## Gather Instructions

WALPA Conference Social Hour Thursday, October 21st 2022 - 4:45-5:45 PM

The best part of WALPA is meeting new friends in lake research, outreach, management and other lake-adjacent pursuits. We missed that connection last year, but would like you to join us this year in a virtual social space called Gather.

## **Gather Link:** <https://gather.town/app/kiireQc6vkmpfnMJWALPA2021>

## **Password:** ittakesavillage

**Instructions:** You're probably fried from all the screen time, but Gather is different! Stop by for a minute, or stay to talk, in a video "proximity chat" that emulates in-person group interactions (like splitting off a larger conversation to talk to one or two people!). For those of the right vintage, imagine a 90s-era video game layout where you use your keyboard arrows to 'walk' around a room and when you get near another 'player' two or more small zoom-like windows pop up and you can chat with just the people you are standing with, rather than the whole group. You can walk between conversations, popping in and out as though in a more natural large group social situation. Chats can take place in groups of all sizes.

- Gather works best on a laptop or desktop rather than a mobile device
- When you sign in with the link, or using your google account, enter the room password "ittakesavillage"
- Choose a name and brief affiliation you would like to appear on your nametag, e.g. Avery UW or Wafa King **County**
- Then choose your character's physical features and clothes to make an avatar (you can return and change this throughout the gathering).
- Once you have a character you are happy with, click next
- Your preview screen shows you your audio, video, and avatar settings before you join
- When you're happy, click Join the Gathering. If it's your first time using Gather Town you can scroll through the tutorial screens or click "Skip Tutorial" to join the meeting space
- Explore, leave, and re-join as interested!

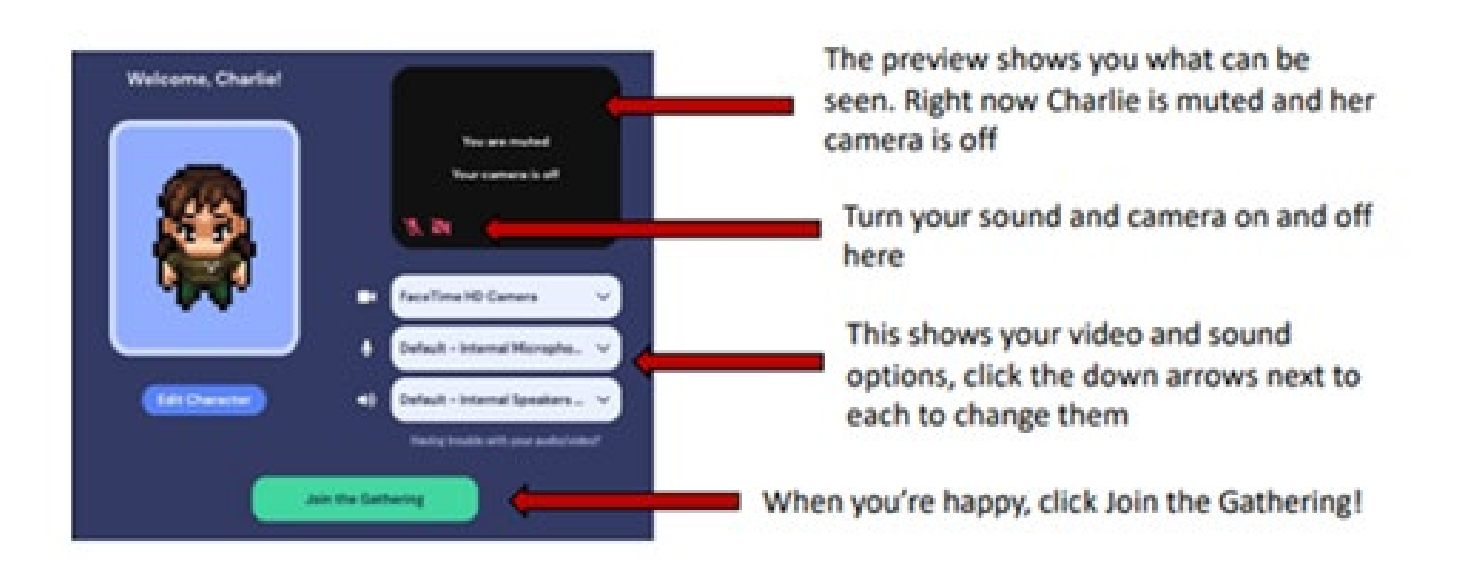

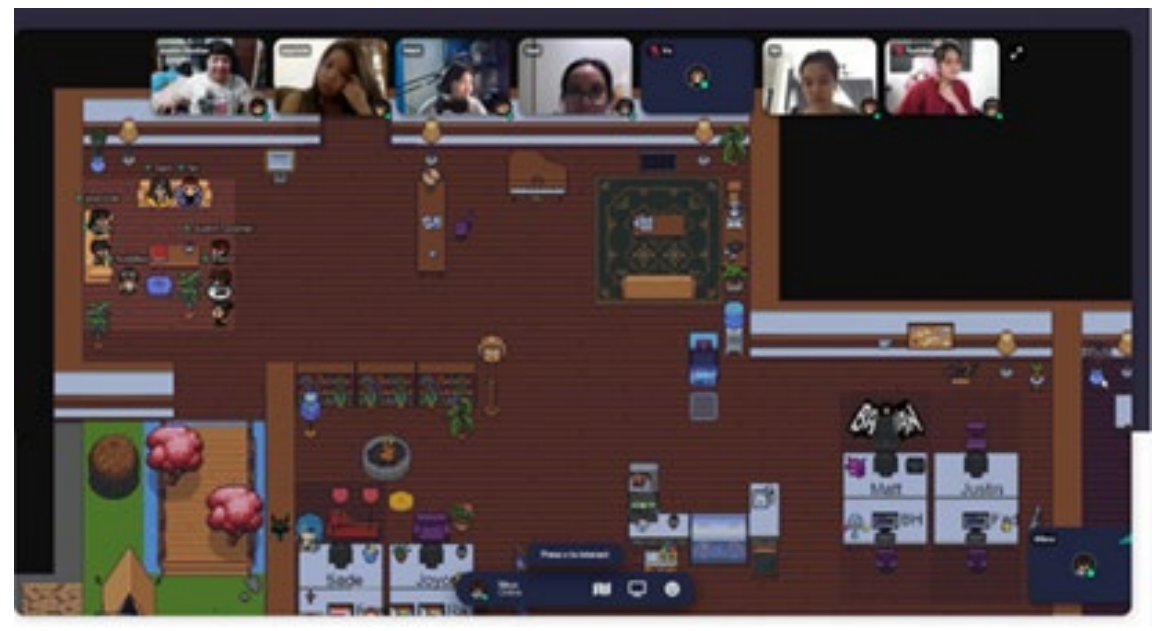

*Figure 1. Example meeting space*

We can't offer you beer tickets, but click on the link below for some WALPA themed cocktail and mocktail options - bring your "Green Lake" or your "Blue Lagoon" and join us in the Gather space Thursday after the WALPA business meeting.

**[WALPA](https://www.walpa.org/wp-content/uploads/2021/10/WALPA-DIY-drinks-menu.pdf) DIY drinks men[u](https://www.walpa.org/wp-content/uploads/2021/10/WALPA-DIY-drinks-menu.pdf)**

## **Other troubleshooting tips:**

- 1. Make sure your microphone and camera settings are enabled in your device settings
- 2. Make sure your microphone and camera settings are enabled in Gather's settings
- 3. Unplug your headphones (if applicable) and use computer audio
- 4. Remove pop-up blockers
- 5. Exit out of other windows, including Zoom, Teams, or any other program that might use video and audio
- 6. Restart your computer
- 7. Check for computer updates
- 8. Try a different computer if available (some employers might block Gather)
- 9. Last resort, refresh camera and microphone drivers

**To help with technical difficulties, call Wafa Tafesh at 206-735-6095**